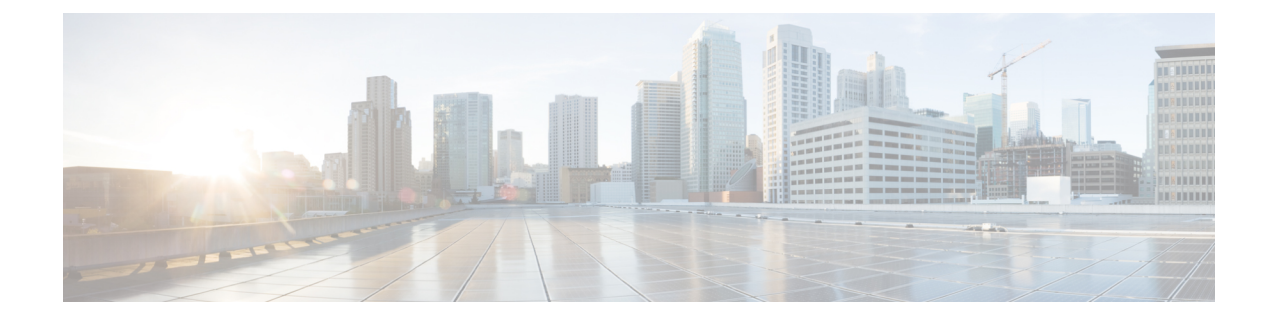

# ソフトウェア開発ライフサイクル(**SDLC**)

- [ソフトウェア開発ライフサイクルパイプラインのアーキテクチャ](#page-0-0) (1 ページ)
- •管理 VPC の SDLC [パイプライン](#page-2-0) (3ページ)
- カスタマー VPC の SDLC [パイプライン](#page-3-0) (4 ページ)
- [コード分析レポート](#page-4-0) (5 ページ)

# <span id="page-0-0"></span>ソフトウェア開発ライフサイクルパイプラインのアーキ テクチャ

官公庁向け Cisco SD-WAN には次の2つのソフトウェア開発ライフサイクル (SDLC) パイプ ラインがあります。

- Cisco vOrchestrator および Cisco vMonitor SDLC パイプライン:Amazon 管理 VPC の制御コ ンポーネントを開発および展開するために使用される SDLC パイプライン。
- CiscoSD-WANコントローラおよびCisco vManageSDLCパイプライン:カスタマーAmazon VPCの制御コンポーネントを開発および展開するために使用されるSDLCパイプライン。

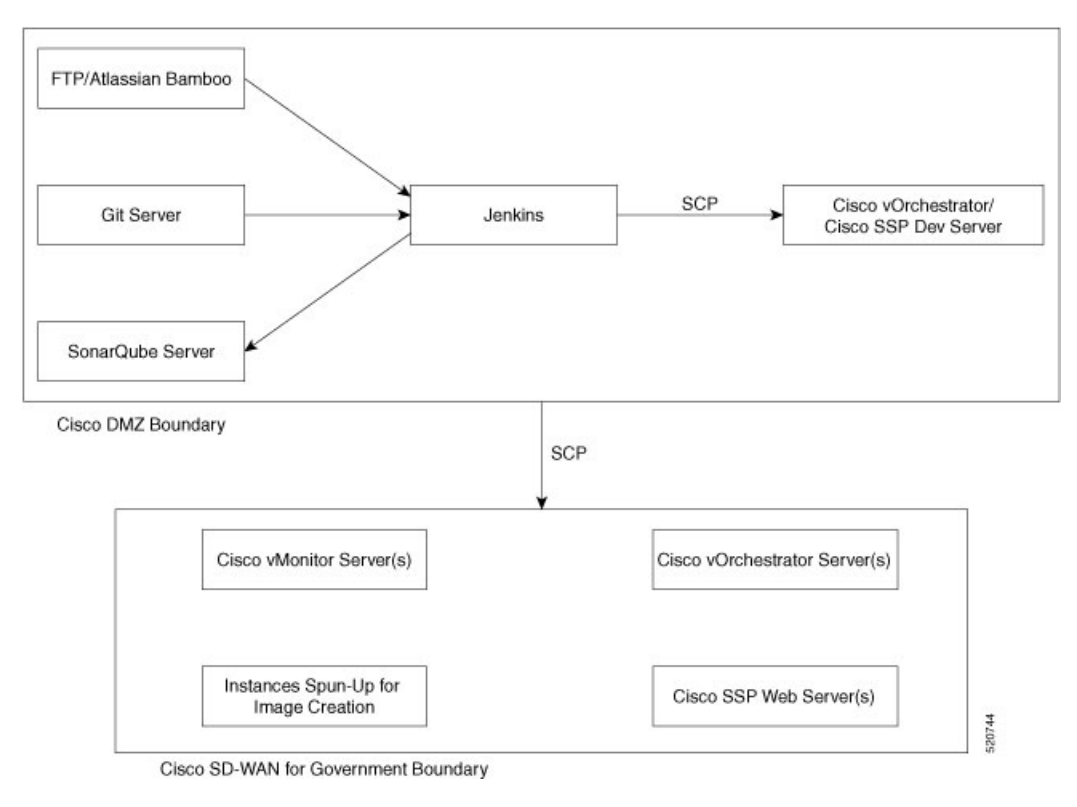

#### 図 **<sup>1</sup> : Cisco vOrchestrator** および **Cisco vMonitor SDLC** パイプライン

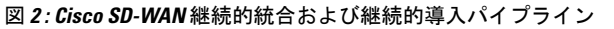

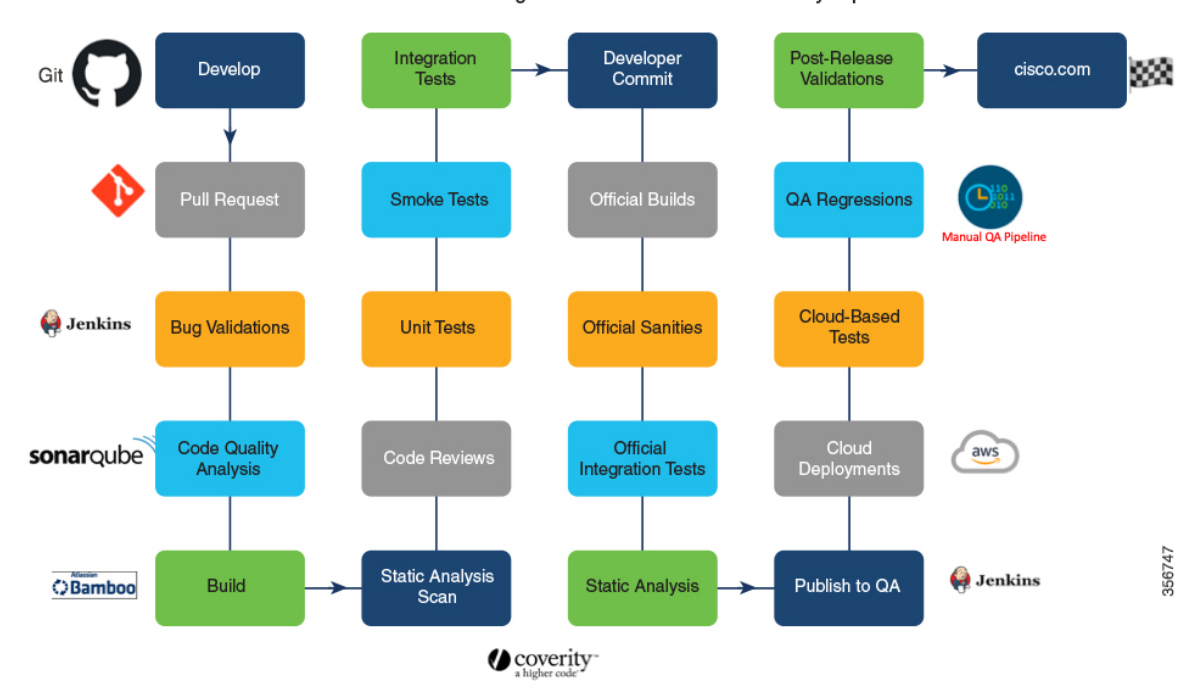

Cisco SD-WAN Continuous Integration and Continuous Delivery Pipeline

## <span id="page-2-0"></span>管理 **VPC** の **SDLC** パイプライン

イメージが構築されて官公庁向け Cisco SD-WAN に展開される前に、まずコードが分析されま す。分析後、コードは Cisco DMZ ネットワークの開発サーバーにプッシュされます。

管理 VPC の SDLC パイプラインでは、次のことが実行されます。

### 回帰チェックとコード分析

シスコでは、回帰をチェックし、コードを分析するために、次の自動化されたパイプラインを 作成しました。

- **1.** Jenkins は、Cisco の Git サーバーからコードをローカルに取得します。
- 2. Jenkins (オープンソースの自動化ツール)は、scp (セキュアコピー) ユーティリティを使 用してコードを開発サーバーにセキュアにコピーします。
- **3.** 開発サーバーで、ロボット回帰がトリガーされます。回帰レポートは、Jenkinsサーバーで ローカルに生成および保存されます。
- **4.** SonarQube スキャナは、ローカルソースコードをスキャンします。スキャンの結果は、 SonarQube サーバーにプッシュされます。
- **5.** ローカルワークスペースを消去します。

### アプリケーションのアップグレードと展開

アプリケーションをアップグレードおよび展開するために、Jenkins は、次のことを実行しま す。

- **1.** ソースコードをローカルで取得します。
- **2.** scpユーティリティにより、PEMキーを使用してコードを適切なサーバーにコピーします。
- **3.** サーバーのアップグレードまたは展開に必要な手順を実行します。
- **4.** すべてのサービスが機能していることを確認します。
- **5.** ジョブステータスの通知電子メールを送信します。
- **6.** ローカルワークスペースを消去します。

#### 官公庁向け **Cisco SD-WAN** への展開

パイプラインでは、新しいビルドの暗号化された Amazon マシンイメージ (AMI)を作成する ために使用するインスタンスが作成されます。これらのイメージは、連邦政府環境にコピーさ れ、イメージデータベースに追加されます。パイプラインでは次のことが実行されます。

- **1.** FTP サーバーから適切なビルドファイル(tar.gz)を取得します。
- **2.** GovCloud 環境でインスタンスを作成します。
- **3.** これらのインスタンスを使用してベースイメージを作成します。
- **4.** scpユーティリティを使用して、これらのインスタンスにコードを安全にコピーします。
- **5.** 各コントローラの要件を満たすようにインスタンスを設定します。
- **6.** これらのインスタンスを使用してベースイメージを作成します。
- **7.** イメージの作成に使用されたインスタンスを終了します。
- **8.** 新しいイメージの暗号化されていないコピーを作成します。
- **9.** 暗号化されていないイメージの暗号化されたコピーを作成します。
- **10.** 暗号化されたイメージにタグを付けます。
- **11.** ローカルサーバーからビルドファイルを消去します。
- **12.** Cisco vOrchestrator が、タグを使用して、暗号化されたイメージを識別します。
- **13.** Cisco vOrchestrator が、オーバーレイネットワークの作成時に使用するために、AMI ID をデータベースに保存します。

## <span id="page-3-0"></span>カスタマー **VPC** の **SDLC** パイプライン

Cisco SD-WAN コントローラのコードを開発して展開するには、次の手順に従います。

- **1.** 開発者がコードを作成して統合します。
	- **1.** コードを作成し、Git にプッシュします。
	- **2.** Jenkins がコードのバグを検証します。
	- **3.** SonarQube がコードの品質を分析します。
	- **4.** Atlassian Bamboo がコードをビルドします。
	- **5.** 静的分析スキャンが実行されます。
	- **6.** 別の開発者がコードを確認します。
	- **7.** 他の標準コードテスト(ユニットテスト、スモークテスト、統合テストなど)が実 行されます。
	- **8.** 開発者がコードをコミットします。
	- **9.** 公式ビルドが生成されます。
	- **10.** 公式の健全性テストと統合テストが実行されます。
- **11.** ビルドで静的分析スキャンが実行されます。
- **12.** ビルドが品質保証部門に公開されます。
- **2.** 品質保証部門がコードをテストします。
	- **1.** 品質保証部門がビルドをクラウド展開に展開します。
	- **2.** 品質保証部門がクラウドベースのテストを実行します。
	- **3.** 品質保証部門が、回帰テストと、手動の品質保証パイプラインに含まれるその他のテ ストを実行します。
	- **4.** リリース後の検証を実行します。
- **3.** ビルドが Cisco.com に公開されます。

### <span id="page-4-0"></span>コード分析レポート

シスコのクラウドアプリケーション(Cisco vOrchestrator、Cisco vMonitor、CiscoSD-WAN セル フサービスポータル、AWS 要塞ホスト、およびデータセンターサービス (DCS))のいずれ かが Jenkins を介してアップグレードされるたびに、コード分析レポートが生成されます。こ のレポートは Cisco SD-WAN SSP で入手できます。アップグレードのたびに、スクリプトに よってレポートがAWSS3にプッシュされ、バージョンに基づいて保存されます。CiscoSD-WAN SSP からのリクエストがあると、レポートが AWS S3 に直接ダウンロードされ、提供されま す。

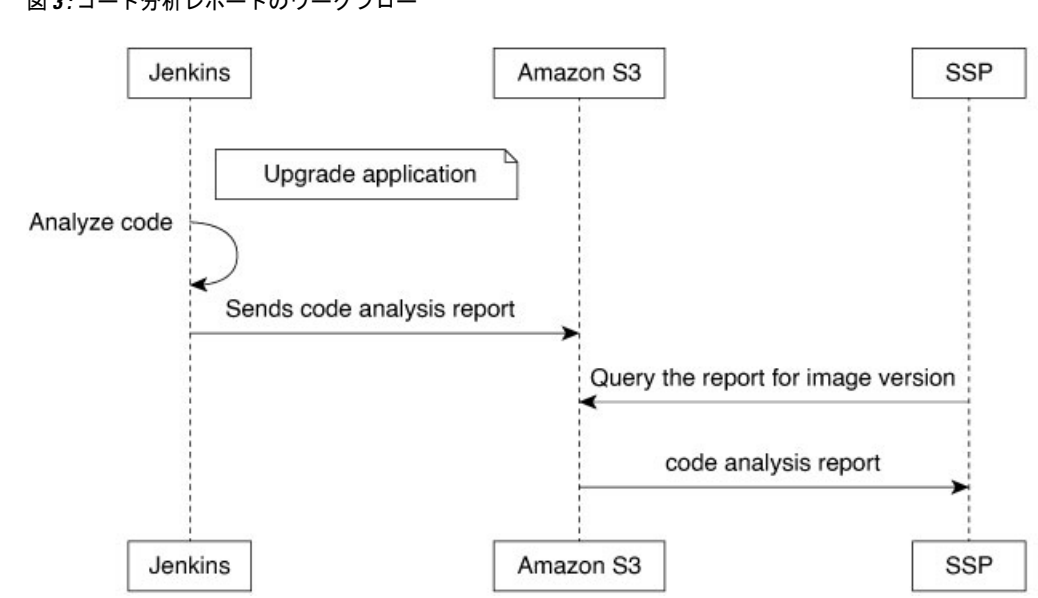

図 **3 :** コード分析レポートのワークフロー

520719

#### **Cisco SD-WAN SSP** を使用したビルドレポートへのアクセス

- **1.** Cisco SD-WAN SSPにログインします。
- **2.** ウィンドウの左上隅にあるサイドバーアイコンをクリックします。
- **3.** [Build Reports] をクリックします。
- **4.** コード分析レポートをダウンロードします。